Publication Code: BB2461H

## STANDARD GRADE BUSINESS MANAGEMENT PRACTICAL ABILITIES—2012

#### **IMPORTANT INFORMATION**

### Guidelines for all levels of Practical Abilities Reports

- 1 All candidates must experience decision 11 ie "Running their business". The decisions made prior to this are planning decisions which build up to running the business.
- 2 All candidates should have access to their written report as they work through the business@work TO DO list.
- 3 Please ensure that each pupil is being presented at the most appropriate level.
- 4 Candidates are asked to reflect on decisions taken during **business@work**. Candidates' answers should relate to their original decisions. These may differ from one candidate to another.
- 5 In addition to information contained within *business@work* candidates can refer to other course notes.
- 6 Credit level candidates should not write their answers on the question paper. Answers should be written in ink or word processed on separate sheets of paper. Foundation and General level candidates should use the workbook provided by SQA to complete their reports.

#### Guidelines for assessing

- 1 Marks should be allocated according to the exemplar answers/marking guidelines provided. **No half marks must be awarded**.
- 2 Teachers are encouraged to analyse carefully all pupil answers, particularly at Credit level, to ensure marks awarded are warranted at this level.
- 3 Teachers should use their professional judgement to award marks based on the exemplar answers and guidelines for marking provided.
- 4 If candidates provide answers and justifications which are not included in the exemplar answers provided, but are nonetheless valid, teachers should award marks appropriately.
- 5 Exemplar answers/marking guidelines with all amendments clearly shown should be included with the candidate sample for verification.

## SPECIFIC INFORMATION (FOUNDATION/GENERAL/CREDIT LEVEL REPORTS)

| Report | Printouts required                                                                                                    | Specific information                                                                                                    |
|--------|----------------------------------------------------------------------------------------------------|----------------------------------------------------------------------------------------------------|
| F      | Section 2—Question 7(a) requires a printout from the <b>Business Works.com</b> Internet site showing the page Site/Choosing a Location.               | It is recommended that candidates have access to the Foundation Report issued by the SQA as they work through the <b>TO DO</b> list. |
|        | Section 2—Question 9(a) requires a printout from the <b>Player's Workbook</b> showing the Trading, Profit and Loss Account.                           |                                                                                                    |
| G      | Section 2—Question 6(a) requires a printout from the <b>Player's Workbook</b> showing the amount of depreciation.                                     | It is recommended that candidates have access to the General Report by the SQA as they work through the <b>TO DO</b> list.           |
|        | Section 2—Question 8(a) requires a printout from the <b>Start-up File</b> showing the 2 sources of finance used to purchase your stationery business. |                                                                                                    |
| С      | Section 2—Question 3(a) requires a printout from the <b>Player's Workbook</b> showing the Trading, Profit and Loss Account and the Balance Sheet.     | It is recommended that candidates have access to the Credit Report issued by the SQA as they work through the <b>TO DO</b> list.     |
|        | Section 2—Question 4 requires a printout from <b>business@work</b> showing expenses.                                                                  |                                                                                                    |

 $[END\ OF\ IMPORTANT\ INFORMATION]$ 

NATIONAL QUALIFICATIONS 2012 BUSINESS
MANAGEMENT
STANDARD GRADE
Foundation Level
Practical Abilities Report

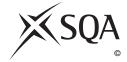

Publication Code: BB2461A

# business@work Report

Pupil name \_\_\_\_\_

Business name \_\_\_\_\_

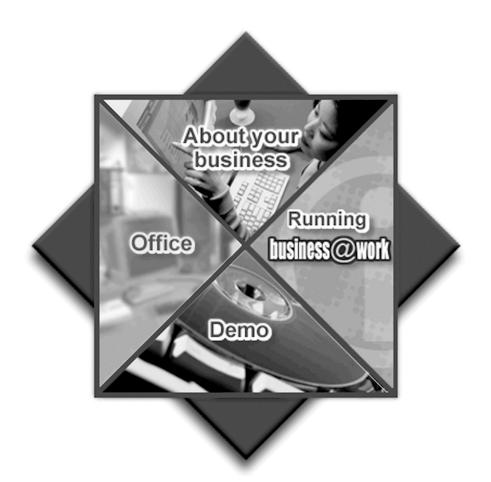

## business@work—Report

It is now time to prepare a report to summarise your thoughts on your business.

Your report is split into the following 3 sections.

- Section 1—USING business@work
- Section 2—THE BUSINESS PLAN
- Section 3—IN THE FUTURE

Complete your report using the information from the scenario and other course materials.

[Turn over

## SECTION 1—USING business@work

Marks PA

The following tasks relate to the use of the Production Planner.

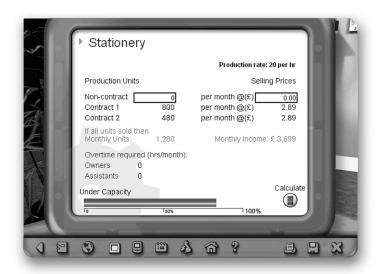

| 1. | State now you access the Production Planner. |
|----|----------------------------------------------|
|    |                                              |
|    |                                              |
|    |                                              |

2

2. Complete the table below using the word bank.

Use each term only once.

The first one has been done for you.

| Production |  |
|------------|--|
| Rate       |  |

Capacity

Overtime Required

Monthly Income

| Definition                                               | Term              |
|----------------------------------------------------------|-------------------|
| Extra time worked beyond the normal hours of employment. | Overtime Required |
| The amount that can be produced using all the resources. |                   |
| The amount of money received per month for goods sold.   |                   |
| The number of units that can be made within an hour.     |                   |

PA

**3.** Use the Production Planner in *business@work* to enter the number of Non-contract units being produced and the Selling Price shown below.

Record your results in the table below.

| Non-contract<br>Units | Selling<br>Price | Total Monthly<br>Units | Monthly<br>Income |
|-----------------------|------------------|------------------------|-------------------|
| 2,000                 | £3.00            |                        |                   |
| 3,200                 | £2·75            |                        |                   |

4

**4.** (a) Use the Production Planner to enter **1,000 Non-contract units** being produced. Complete the pop up message below.

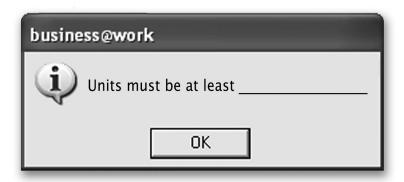

(b) Use the Production Planner to enter the **Selling Price** £5.00. Complete the pop up message below.

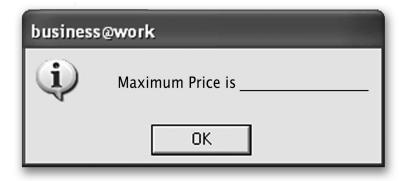

2

[Turn over

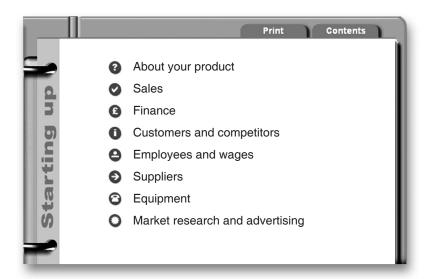

**5.** (a) The Production Planner shows Contract 1 and Contract 2. From your Start-up File, identify **2** fixed contracts.

|                                | Tick (✓) the correct answers |
|--------------------------------|------------------------------|
| Mereside Young Peoples Project |                              |
| Prestige Print                 |                              |
| Tuffnell & Continino           |                              |
| Stop Press!                    |                              |

(b) Using the Start-up File, complete the table below. The first one has been done for you.

| Statement                                                        | Start-up File Heading |
|------------------------------------------------------------------|-----------------------|
| All of your stationery sets will be made to order.               | About your product    |
| You have received an enterprise grant of £5,000.                 |                       |
| It will cost £1.70 to buy raw materials for each stationery set. |                       |
| Rate of pay for overtime hours.                                  |                       |
| Credit terms are 30 days.                                        |                       |

4

## WRITE IN THIS MARGIN

## **SECTION 2—THE BUSINESS PLAN**

Marks PA The Production Planner helps you to make calculations. (a) Identify the other tool within business@work that could be used for calculating. Tool \_\_\_\_\_ 1 (b) Other than calculating, identify one use of this tool. 1

[Turn over

Marks

1

PA

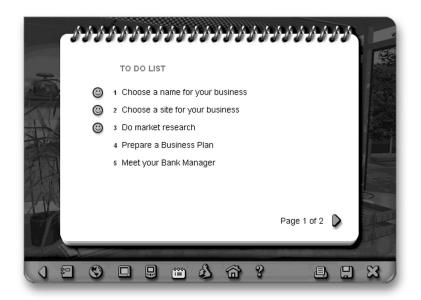

7. (a) Print the page from the **businessworks.com** website that gives you information about site/choosing a location.

| Attached |
|----------|
|----------|

(b) **businessworks.com** contains information on choosing a location. Match the headings to the correct statement.

#### Heading

Important Points!

Background to Mereside

About the district

Local industry

#### Statement

Mereside has 5 districts, Burnside, Parkview, Westgate, Blackford and Kelty.

You must consider finance, premises, competition, customers and image.

The main commercial and industrial employers include Cashil's and Kintore Plc.

Mereside is a busy market town with a population of approximately 200,000.

| 78 AT 7 |  |
|---------|--|
| 1 /1 ~  |  |
|         |  |
|         |  |

| <i>a</i> ) | Usin         | ng <b>your own Business Plan</b> , complete the information for each see                                                            | <i>Marks</i><br>ction. |
|------------|--------------|----------------------------------------------------------------------------------------------------|------------------------|
|            | (i)          | Site Chosen                                                                                                    |                        |
|            | (ii)         | Reason for choosing your site                                                                                                    |                        |
|            | (iii)        | Selling Price for non-contract sales                                                                                                |                        |
|            | (iv)         | How much will you spend on advertising                                                                                              |                        |
|            | (v)          | One of your competitors                                                                                                    |                        |
|            | (vi)         | Supplier                                                                                                    |                        |
|            | elem<br>Usin | en completing the Business Plan it is important that you understand the marketing mix.  In the word bank below, complete the table. |                        |
|            |              | Price Product Place Promot                                                                                                    | ion                    |
|            |              | Description Marketing Mix Element                                                                                                   | ;                      |
|            | _            | tomers.                                                                                                    |                        |
|            | 1            | e amount of money customers<br>te to pay for a good or service.                                                                     |                        |
|            | 1            | ng the good or service to the ention of buyers.                                                                                     |                        |
|            | serv         | king sure that your good or vice is available to customers ere they want it.                                                        | 4                      |

|     |                                                                                     |                                          | Marks | AAF<br>P |
|-----|-------------------------------------------------------------------------------------|------------------------------------------|-------|----------|
| (a) | After completing your Business Plan, prinand Loss Account.                          | nt a copy of your <b>Trading, Profit</b> |       |          |
|     | At                                                                                  | tached                                   | 1     |          |
| (b) | Using the printout, highlight the Gross Loss figure.                                | Profit figure and the Net Profit/        |       |          |
|     | Gr                                                                                  | ross Profit figure highlighted.          |       |          |
|     | Ne                                                                                  | et Profit/Loss figure highlighted.       |       |          |
|     |                                                                                     |                                          | 2     |          |
| (c) | Reducing costs improves your profit. In that you could reduce in your stationery be |                                          | 2     |          |
| (c) |                                                                                     | business.  Tick (✓)                      | 2     |          |
| (c) | that you could reduce in your stationery b                                          | business.  Tick (✓)                      | 2     |          |
| (c) | that you could reduce in your stationery by Sales                                   | business.  Tick (✓)                      | 2     |          |

#### SECTION 3—IN THE FUTURE

Marks

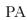

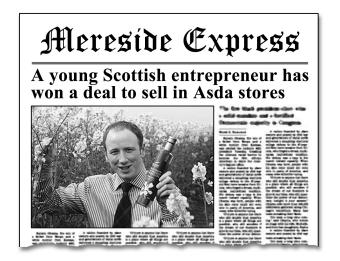

Gregor Mackintosh had the idea of creating a new business producing Extra Virgin Oil.

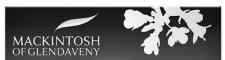

Gregor produces and bottles the oil on his family's farm using a process that involves cold pressing the rapeseed. He checks the oil throughout the production process. His range includes garlic and lemon flavoured oil.

He started the business in 2009 and spent the first 12 months running it on his own. After gaining a good response to the product in farm shops, he took on 3 employees to prepare for expansion. The business continues to look to the future and has recently launched a website.

| 10. | (a)          | Gregor Mackintosh is a young entrepreneur. Give 2 reasons for you becoming an entrepreneur in your stationery business.                                                      |   |  |
|-----|--------------|----------------------------------------------------------------------------------------------------|---|--|
|     |              | Reason 1                                                                                                    |   |  |
|     |              | Reason 2                                                                                                    |   |  |
|     | ( <i>b</i> ) | Gregor provides the <b>enterprise</b> for his business. This is one of the <b>4</b> factors of production. Identify the <b>3</b> other factors of production you will use in | 2 |  |
|     |              | your stationery business.                                                                                                    |   |  |
|     |              | Factor 2                                                                                                    |   |  |
|     |              | Factor 3                                                                                                    | 3 |  |

|     |     |      |                                                                                                    |                          | I     | IN THI |
|-----|-----|------|----------------------------------------------------------------------------------------------------|--------------------------|-------|--------|
| 11. | (a) |      | gor Mackintosh and your stationery business are atify <b>2</b> features of a small business.              | small businesses.        | Marks | PA     |
|     |     | Feat | ure 1                                                                                                    |                          |       |        |
|     |     | Feat | ure 2                                                                                                    |                          | 2     |        |
|     | (b) | (i)  | Gregor Mackintosh took on 3 employees to prepare                                                          | e for expansion.         |       |        |
|     |     | · /  | In the future, you may take on extra staff in your st<br>Tick (✓) this type of growth in the table below. | _                        |       |        |
|     |     |      |                                                                                                    | Tick (✔) the correct box |       |        |
|     |     |      | Internal Growth                                                                                           |                          |       |        |
|     |     |      | External Growth                                                                                           |                          | 1     |        |
|     |     | (ii) | Give <b>one</b> reason why people might choose to work business.                                          |                          | 1     |        |
|     | (c) | Sug  | gest <b>2</b> external ways of expanding your stationery bu                                               | siness.                  | 2     |        |
|     |     | Sug  | gestion 2                                                                                                 |                          | 2     |        |

PA

Marks

3

1

**12.** (a) Study the pictures below which show the **input**, **process** and **output** system for Gregor Mackintosh.

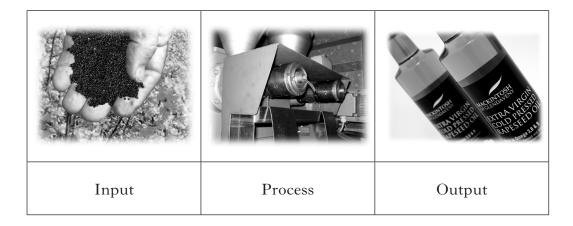

Complete the table below to identify the picture that shows **input**, **process** and **output** for your stationery business.

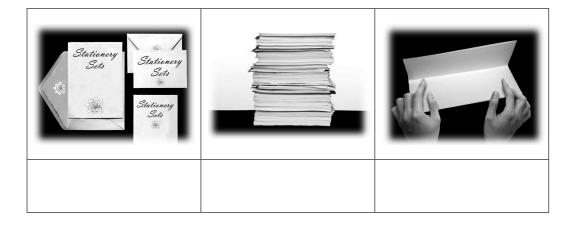

(b) Gregor Mackintosh checks the oil at every stage of the production process. Suggest **one** reason why you should regularly check your production process.

| T)     |  |  |
|--------|--|--|
| Reason |  |  |

[Turn over for Question 13 on Page fourteen

## Gregor uses ICT in his business.

| PA |
|----|
|----|

**13.** (a) Suggest a suitable **software application** that can be used to carry out the following tasks for your stationery business.

Use a different software application for each task.

| Task                                                     | Software Application |
|----------------------------------------------------------|----------------------|
| Producing graphs and charts from sales figures.          |                      |
| Allows you to advertise and sell your product worldwide. |                      |
| Produce a slide show presentation.                       |                      |
| To prepare a business letter.                            |                      |

| ( <i>b</i> ) | Suggest   | one   | advantage | and | one | disadvantage | of | using | ICT | in | your |
|--------------|-----------|-------|-----------|-----|-----|--------------|----|-------|-----|----|------|
|              | stationer | y bus | siness.   |     |     |              |    |       |     |    |      |

Advantage \_\_\_\_\_

Disadvantage \_\_\_\_\_

\_\_\_\_\_

(60 marks)

2

 $[END\ OF\ REPORT]$ 

NATIONAL QUALIFICATIONS 2012 BUSINESS
MANAGEMENT
STANDARD GRADE
Foundation Level
Practical Abilities Report
Exemplar answers/Marking guidelines

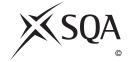

Publication Code: BB2461B

# business@work Report

Pupil name \_\_\_\_\_

Business name \_\_\_\_\_

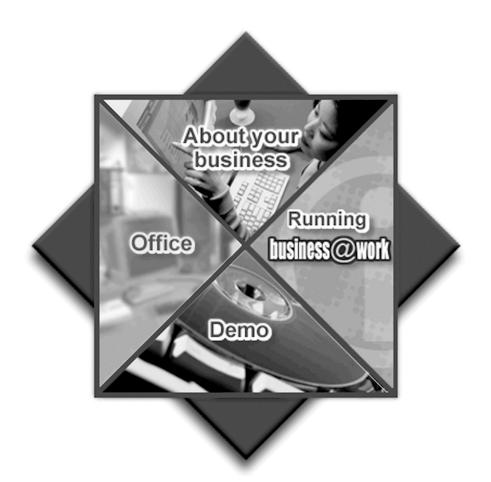

#### **Notes for Teachers**

#### **Important Information**

- Important Information has been provided as a separate document and issued to centres by SQA.
- This contains specific information which will assist teachers to support candidates through the project eg highlighting when printouts are required.
- Teachers should read this **before** candidates start **business@work** and their Practical Abilities reports.

When candidates are asked to reflect on decisions taken during **business@work** their answers should relate to their original decisions. These may differ from one candidate to another.

Teachers should use their professional judgement to award marks based on the exemplar answers and guidelines for marking provided.

If candidates provide answers and justifications which are not included in the exemplar answers/marking guidelines provided, but are nonetheless valid, teachers should award marks appropriately.

Marks should be allocated according to the exemplar answers/marking guidelines provided—half marks must not be awarded.

Marking guidelines with all amendments clearly shown should be included with the candidate sample for verification.

Candidates should respond to the questions in their report using the Foundation level booklet provided.

[Turn over

## business@work—Report

It is now time to prepare a report to summarise your thoughts on your business.

Your report is split into the following 3 sections.

- Section 1—USING business@work
- Section 2—THE BUSINESS PLAN
- Section 3—IN THE FUTURE

Complete your report using the information from the scenario and other course materials.

PA

Marks

## SECTION 1—USING business@work

The following tasks relate to the use of the Production Planner.

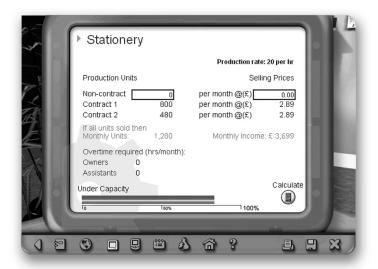

1. State how you access the Production Planner.

Click on the PC/PC icon on the tool bar (1 mark)

Click on the Production Planner (1 mark)

2

**2.** Complete the table below using the word bank.

Use each term only once.

The first one has been done for you.

| Production |  |
|------------|--|
| Rate       |  |

Capacity

Overtime Required Monthly Income

| Definition                                               | Term              |
|----------------------------------------------------------|-------------------|
| Extra time worked beyond the normal hours of employment. | Overtime Required |
| The amount that can be produced using all the resources. | Capacity          |
| The amount of money received per month for goods sold.   | Monthly Income    |
| The number of units that can be made within an hour.     | Production Rate   |

4

PA

3. Use the Production Planner in business@work to enter the number of Non-contract units being produced and the Selling Price shown below.
Record your results in the table below.

| Non-contract<br>Units | Selling<br>Price | Total Monthly<br>Units | Monthly<br>Income |
|-----------------------|------------------|------------------------|-------------------|
| 2,000                 | £3.00            | 3,280                  | £9,699            |
| 3,200                 | £2·75            | 4,480                  | £,12,499          |

**4.** (a) Use the Production Planner to enter **1,000 Non-contract units** being produced. Complete the pop up message below.

Award 1 mark for completing each cell.

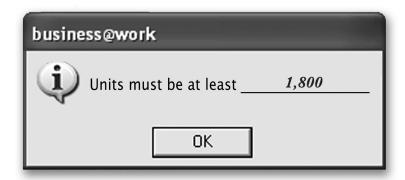

(b) Use the Production Planner to enter the **Selling Price** £5.00. Complete the pop up message below.

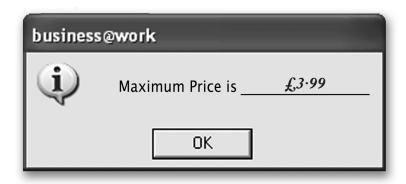

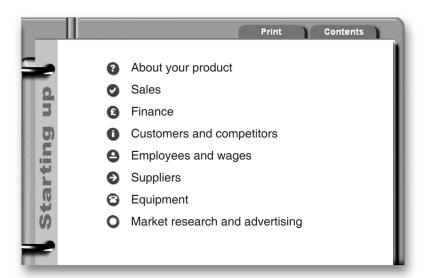

**5.** (a) The Production Planner shows Contract 1 and Contract 2. From your Start-up File, identify **2** fixed contracts.

|                                | Tick (✓) the correct answers |
|--------------------------------|------------------------------|
| Mereside Young Peoples Project | ✓                            |
| Prestige Print                 |                              |
| Tuffnell & Continino           | ✓                            |
| Stop Press!                    |                              |

(b) Using the Start-up File, complete the table below. The first one has been done for you.

| Statement                                                        | Start-up File Heading |
|------------------------------------------------------------------|-----------------------|
| All of your stationery sets will be made to order.               | About your product    |
| You have received an enterprise grant of £5,000.                 | Finance               |
| It will cost £1.70 to buy raw materials for each stationery set. | Sales                 |
| Rate of pay for overtime hours.                                  | Employees and wages   |
| Credit terms are 30 days.                                        | Suppliers             |

4

|    |              |                   | SECTION 2—THE BUSINESS PLAN                                                 | Marks | PA |
|----|--------------|-------------------|-----------------------------------------------------------------------------|-------|----|
| 6. | The          | e Produ           | action Planner helps you to make calculations.                              |       |    |
|    | (a)          | Identi<br>calcula | fy the other tool within <b>business@work</b> that could be used for ating. |       |    |
|    |              | Tool .            | PDA                                                                         | 1     |    |
|    | ( <i>b</i> ) | Other             | than calculating, identify one use of this tool.                            |       |    |
|    |              | Use               | Keep notes; make lists; record figures; any other reasonable suggestion     | 4     |    |
|    |              | _                 | uny other reasonable suggestion                                             | 1     |    |

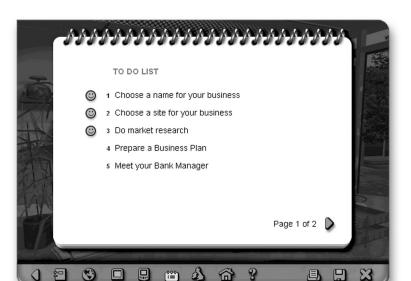

DO NOT WRITE IN THIS MARGIN

Marks

1

PA

7. (a) Print the page from the **businessworks.com** website that gives you information about site/choosing a location.

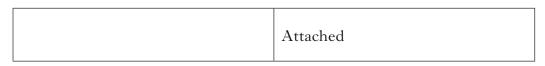

Award 1 mark for the appropriate printout

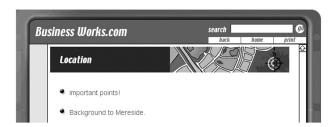

(b) **businessworks.com** contains information on choosing a location. Match the headings to the correct statement.

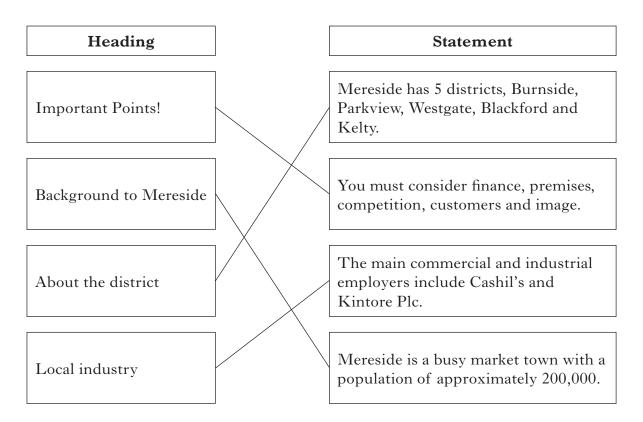

| ess Plan, complete the information for each section.                                                    | Mark                                                                                                    |
|----------------------------------------------------------------------------------------------------|----------------------------------------------------------------------------------------------------|
| 2 1<br>2 2<br>3 3                                                                                       | 1                                                                                                    |
| g your site Near to customers close to suppliers availability of labour or any other appropriate reason | 1                                                                                                    |
| on-contract sales Min £2·49 Max £3·99                                                                   | 1                                                                                                    |
| £0 £100 £200 £300 or £400                                                                               | 1                                                                                                    |
| etitors Prestige Print The Publishing House or Stop Press!                                              | 1                                                                                                    |
| ale's                                                                                                   | 1                                                                                                    |
| different responses. Check answers against Plan.                                                        |                                                                                                    |
|                                                                                                    | g your site Near to customers close to suppliers availability of labour or any other appropriate reason  n-contract sales Min £2.49 Max £3.99  a spend on advertising £0 £100 £200 £300 or £400  stitors Prestige Print The Publishing House or Stop Press!  different responses. Check answers against |

## 8. (continued)

Marks

PA

(b) When completing the Business Plan it is important that you understand the elements of the marketing mix.

Using the word bank below, complete the table.

Price Product

Place

Promotion

| Description                                                                         | Marketing Mix Element |
|-------------------------------------------------------------------------------------|-----------------------|
| A good or service offered to customers.                                             | Product               |
| The amount of money customers have to pay for a good or service.                    | Price                 |
| Bring the good or service to the attention of buyers.                               | Promotion             |
| Making sure that your good or service is available to customers where they want it. | Place                 |

4

[Turn over

| 7 | 1 /       | -        |    | 7 |   |
|---|-----------|----------|----|---|---|
| 1 | M         | $\alpha$ | w. | ь | c |
| 4 | <i>y_</i> | $\alpha$ | ,  | • | J |

1

2

| O  | (a) | After completing your Business Plan, print a copy of your <b>Trading, Profit</b> | Marks | PA |
|----|-----|----------------------------------------------------------------------------------|-------|----|
| 7. | (a) |                                                                                  |       |    |
|    |     | and Loss Account.                                                                |       |    |
|    |     |                                                                                  |       |    |
|    |     |                                                                                  |       | ı  |

Attached

Award 1 mark for the appropriate printout. The printout will be 2 pages.

(b) Using the printout, highlight the Gross Profit figure and the Net Profit/ Loss figure.

| Gross Profit figure highlighted.    |
|-------------------------------------|
| Net Profit/Loss figure highlighted. |

(c) Reducing costs improves your profit. In the table below, identify 2 costs that you could reduce in your stationery business.

|               | Tick (✓) 2 costs |
|---------------|------------------|
| Sales         |                  |
| Postage       | 1                |
| Telephone/Fax | 1                |
| Grant         |                  |

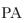

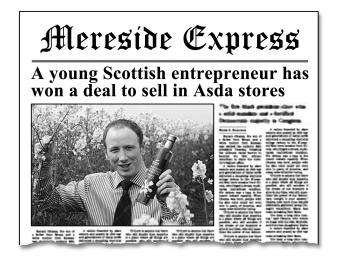

Gregor Mackintosh had the idea of creating a new business producing Extra Virgin Oil.

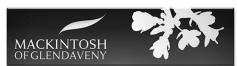

Gregor produces and bottles the oil on his

family's farm using a process that involves cold pressing the rapeseed. He checks the oil throughout the production process. His range includes garlic and lemon flavoured oil.

He started the business in 2009 and spent the first 12 months running it on his own. After gaining a good response to the product in farm shops, he took on 3 employees to prepare for expansion. The business continues to look to the future and has recently launched a website.

- 10. (a) Gregor Mackintosh is a young entrepreneur. Give 2 reasons for you becoming an entrepreneur in your stationery business.
  - Get rich/make a lot of money
  - To be your own boss
  - To develop an idea
  - Pursue an interest/hobby
  - Make a profit
  - To become famous/well known
  - Made redundant
  - Spotted a gap in the market

Or any other reasonable response

(b) Gregor provides the **enterprise** for his business. This is one of the **4** factors of production. Identify the 3 other factors of production you will use in your stationery business.

Factor 1 \_ Land Factor 2 \_\_Labour Factor 3 <u>Capital</u>

Page thirteen

2

**11.** (a) Gregor Mackintosh and your stationery business are small businesses. Identify **2** features of a small business.

Marks PA

- Owned (and often run) by one person, a sole trader
- Owned and run between 2 and twenty people, a partnership
- Tends to sell goods locally
- Employs less than 50 people
- Small number of outlets

2

(b) (i) Gregor Mackintosh took on 3 employees to prepare for expansion.

In the future, you may take on extra staff in your stationery business. Tick  $(\checkmark)$  this type of growth in the table below.

|                 | Tick (✓) the correct box |
|-----------------|--------------------------|
| Internal Growth | ✓                        |
| External Growth |                          |

1

- (ii) Give **one** reason why people might choose to work in your stationery business.
  - To make money
  - Friendship/Companionship
  - Learn new skills

1

- (c) Suggest 2 external ways of expanding your stationery business.
  - Merger
  - Amalgamation
  - Takeover
  - Horizontal integration
  - Forwards vertical integration
  - Backwards vertical integration

PA

**12.** (a) Study the pictures below which show the **input**, **process** and **output** system for Gregor Mackintosh.

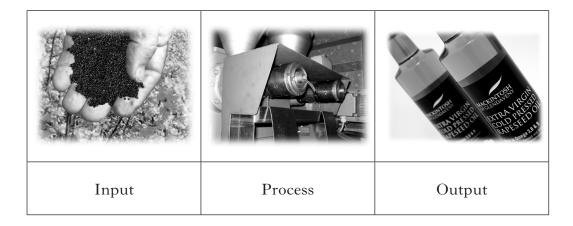

Complete the table below to identify the picture that shows **input**, **process** and **output** for your stationery business.

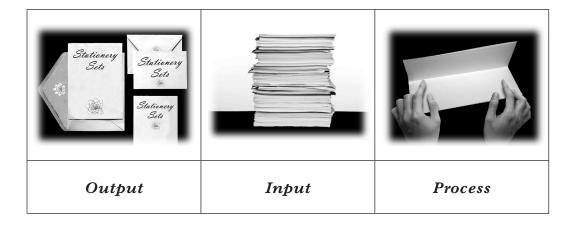

- (b) Gregor Mackintosh checks the oil at every stage of the production process. Suggest **one** reason why you should regularly check your production process.
  - To ensure quality
  - To make sure that packs are not faulty/bad
  - To maintain business reputation
  - To reduce waste
  - To check on staff/machinery
  - To fix faults
  - To satisfy H&S requirements

1

3

[Turn over for Question 13 on Page sixteen

PA

## Gregor uses ICT in his business.

**13.** (a) Suggest a suitable **software application** that can be used to carry out the following tasks for your stationery business.

Use a different software application for each task.

| Task                                                     | Software Application     |
|----------------------------------------------------------|--------------------------|
| Producing graphs and charts from sales figures.          | Spreadsheet software     |
| Allows you to advertise and sell your product worldwide. | Internet Website         |
| Produce a slide show presentation.                       | Presentation software    |
| To prepare a business letter.                            | Word processing software |

Accept examples of types of software, eg Word, Excel, etc.

4

(b) Suggest **one** advantage and **one** disadvantage of using ICT in your stationery business.

## Advantage:

- more accurate than staff/neater than scoring out data
- reduced space than filing cabinets
- quicker than staff
- professional
- saves costs of employees

Accept any 1.

### Disadvantage:

- purchase costs
- computer viruses
- need for training
- cost of updates
- computer can crash

Accept any 1.

2.

(60 marks)

[END OF EXEMPLAR ANSWERS/MARKING GUIDELINES]

| 4000 | CT. |
|------|-----|
| 4200 | 51  |

## **INTERNAL ASSESSMENT**

Flyleaf

NATIONAL QUALIFICATIONS 2012 BUSINESS MANAGEMENT STANDARD GRADE Practical Abilities

| Fill in these particulars.               |               |
|------------------------------------------|---------------|
| Full name of centre                      | Centre number |
| Forename(s)                              | Surname       |
| Date of birth                            | a             |
| Day Month Year Scottish candidate number | er            |

| Final Grade for     |
|---------------------|
| Practical Abilities |
|                     |
|                     |
|                     |
|                     |
|                     |
| (Coo P2 incido)     |
| Practical Abilities |

(See B3 inside)

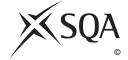

Publication Code: BB2461M

## A Determination of Mark

1 Enter the candidate's mark for each question in the Report.

| Task | Candidate's Marks | Task | Candidate's Marks |
|------|-------------------|------|-------------------|
| 1    |                   | 8    |                   |
| 2    |                   | 9    |                   |
| 3    |                   | 10   |                   |
| 4    |                   | 11   |                   |
| 5    |                   | 12   |                   |
| 6    |                   | 13   |                   |
| 7    |                   |      |                   |

| Candidate's marks total | Percentage of   |
|-------------------------|-----------------|
|                         | available marks |

General Level Total Mark Available 60

| Task | Candidate's Marks | Task | Candidate's Marks |
|------|-------------------|------|-------------------|
| 1    |                   | 8    |                   |
| 2    |                   | 9    |                   |
| 3    |                   | 10   |                   |
| 4    |                   | 11   |                   |
| 5    |                   | 12   |                   |
| 6    |                   | 13   |                   |
| 7    |                   | 14   |                   |

| 0           |             |    |                |  |
|-------------|-------------|----|----------------|--|
| Candidate's | marks total | P  | ercentage of   |  |
|             |             | av | vailable marks |  |

#### Credit Level Total Mark Available 60

| Task | Candidate's Marks | Task | Candidate's Marks |
|------|-------------------|------|-------------------|
| 1    |                   | 6    |                   |
| 2    |                   | 7    |                   |
| 3    |                   | 8    |                   |
| 4    |                   | 9    |                   |
| 5    |                   | 10   |                   |

| 0 "111 1 1 1 1 1        |                 |
|-------------------------|-----------------|
| Candidate's marks total | Percentage of   |
|                         | available marks |

| В   | Determination of Provisional and Final Grades                                                                                                    |                                             |       |
|-----|----------------------------------------------------------------------------------------------------|---------------------------------------------|-------|
|     | 1 Enter provisional <b>grade</b>                                                                                                    |                                             |       |
|     | 2 Enter the <b>Final Grade</b> (where different from provisional grade an explanation must appear in the Teacher's Comments section below)                             |                                             |       |
|     |                                                                                                    |                                             |       |
| (Th | eacher's Comments (where appropriate) This section must <b>ONLY</b> be completed where the final grade has be formation on the degree and instances must be provided.) | een affected by assistance given by the tea | cher. |
|     |                                                                                                    |                                             |       |
|     |                                                                                                    |                                             |       |
|     |                                                                                                    |                                             |       |
|     |                                                                                                    |                                             |       |
|     |                                                                                                    |                                             |       |
|     |                                                                                                    |                                             |       |
|     |                                                                                                    |                                             |       |
|     |                                                                                                    |                                             |       |
|     | 3 The <b>Final Grade</b> for Practical Abilities should be entered in                                                                                                  | the appropriate box on the front page.      |       |
|     |                                                                                                    |                                             |       |
|     |                                                                                                    |                                             |       |
|     |                                                                                                    |                                             |       |
| Tea | acher responsible                                                                                                    | Date                                        |       |

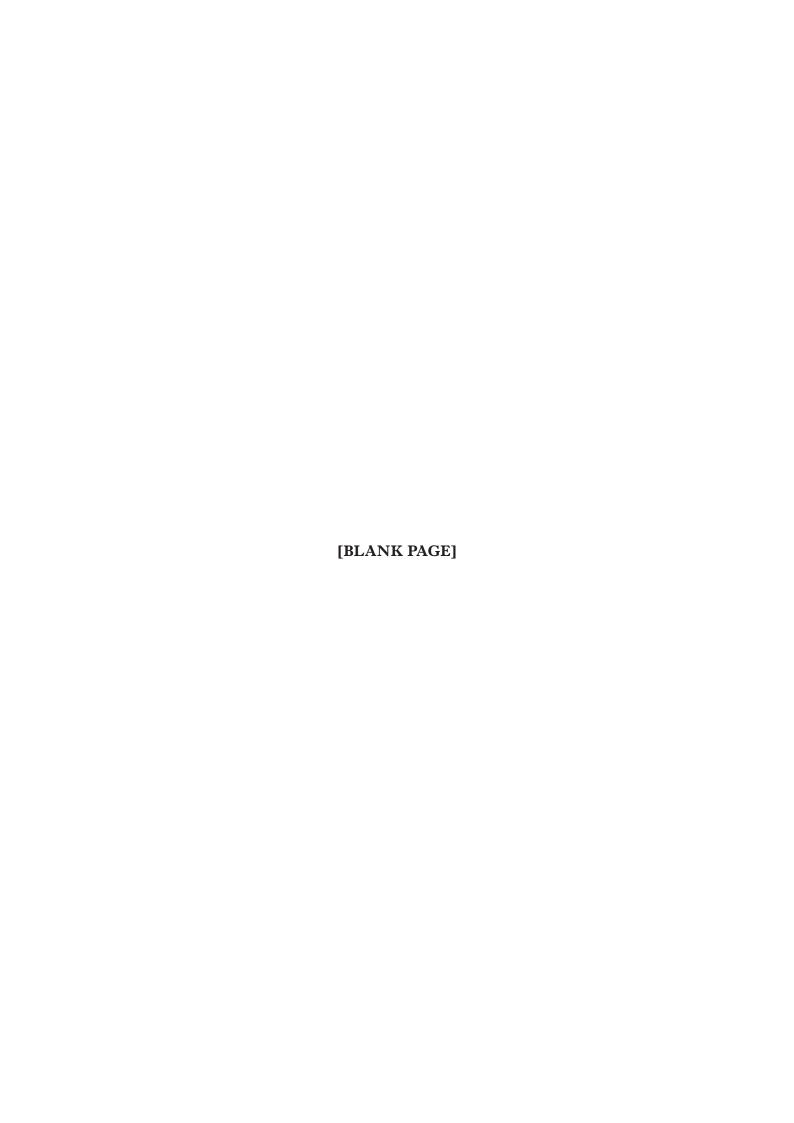

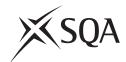

## **National Qualifications 2012**

## Standard Grade Business Management—Practical Abilities

## Notes to Teachers on Internal Assessment and Completion of Internal Assessment Flyleaf

#### 1 General

Reference should be made to Section 6.7 Internal Assessment of Practical Abilities in the Arrangements in Business Management issued in 1998.

### 2 The Report

Every candidate should be issued with a set of tasks at the appropriate Level to enable them to complete a Report for Practical Abilities Assessment.

Candidates should be familiar with the *business@work* simulation (Stationery Scenario) issued on CD ROM 1·1 (or updated CD ROM 2·1) previously by the Scottish Qualifications Authority.

To complete the tasks candidates may access:

- the *business@work* simulation
- their own Player's Workbook (produced by *business@work* during the familiarisation process)
- other course materials.

#### Remind candidates that:

- all work submitted must be their own. (If it is established that the work of another candidate has been submitted as their own, SQA may cancel awards in all their subjects.)
- requests for teacher assistance, if excessive, may reduce the grade awarded for the work. (Teachers should distinguish between clarification and assistance—see paragraph 6 7 1 of the Arrangements.)

No work or material may be taken out of the centre.

Publication Code: BB2461K

#### 3 Assessment

Assess each report and record the marks on **Internal Assessment Flyfleaf** for each candidate concerned in accordance with paragraph 6 7 2 of the Arrangements.

The following table shows the relationship between marks and grades.

| Percentage of available marks | Foundation<br>Level |   | General<br>Level |    | Credit<br>Level |    |
|-------------------------------|---------------------|---|------------------|----|-----------------|----|
| 75–100                        | 45–60               | 5 | 45–60            | 3  | 45–60           | 1  |
| 50–74                         | 30–44               | 6 | 30–44            | 4  | 30–44           | 2  |
| 40–49                         | 24–29               | 7 | 24–29            | 5  | 24–29           | 3  |
| 0–39                          | 0-23                | 7 | 0-23             | 7* | 0-23            | 7* |

<sup>\*</sup> Grades 6 and 4 are not available at General and Credit Levels respectively. Candidates who do not complete the TO DO list should be awarded a grade 7.

Enter the final grade for each candidate in the appropriate box on the front page of **Internal Assessment Flyleaf**.

Teachers should note that:

- a the completed **Internal Assessment Flyleaf** for each candidate
- b the completed business@work Report for each candidate
- c a printout of a class list with passwords\*
- d a printout of each candidate's TO DO list\*
- e any other printouts required by the F, G and C Reports†
- f a copy of exemplar answers/marking guidelines with any additions made

will be required for central verification.

In early March 2012, Forms SGER 00 will be issued for the recording and submission of the final grades to SQA. Appropriate returns must be submitted by the due date.

If any candidate experiences technical difficulties as a result of using the CD ROM, this must be documented **at the time** in the event that SQA might request such information prior to Central Verification.

- \* Teachers should refer to the *business@work* User Guide issued to centres with the CD for further information on how to carry out printouts.
- † Teachers should refer to the document *Important Information* for further information relating to the F, G and C Reports.